交互式仪表盘-设置

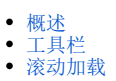

<span id="page-0-0"></span>概述

仪表盘-设置可对工具栏是否显示、是否滚动加载进行设置。

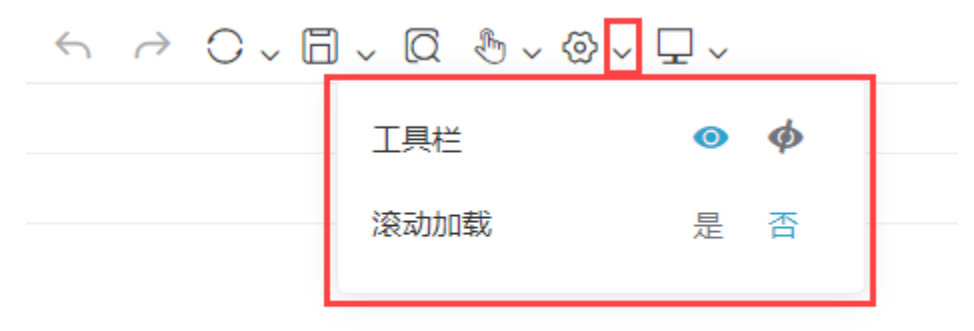

## <span id="page-0-1"></span>工具栏

仪表盘的组件工具栏默认是显示的,我们可以通过"工具栏"设置项将组件工具栏隐藏起来。 工具栏设置项从左至右分别是:浏览报表时显示和浏览报表时隐藏:

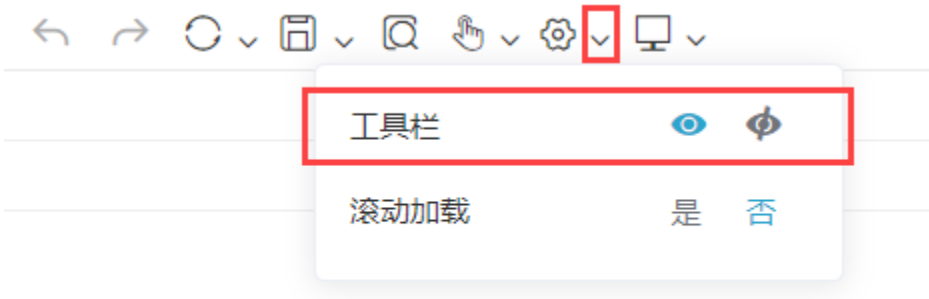

## 工具栏设置项效果如下图所示:

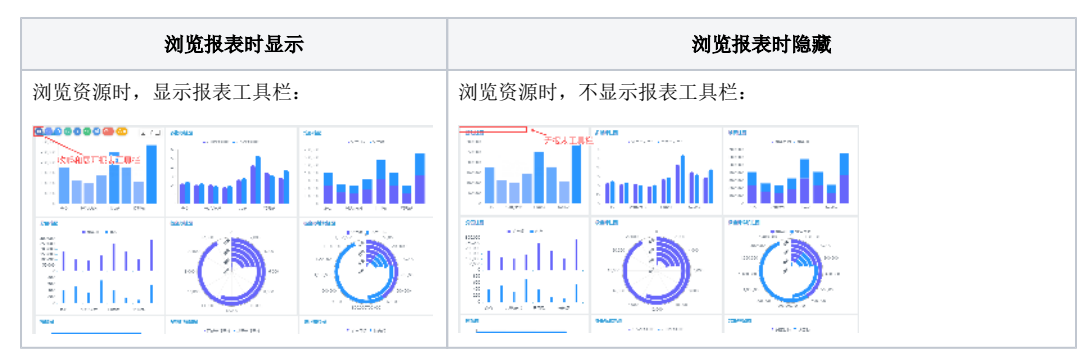

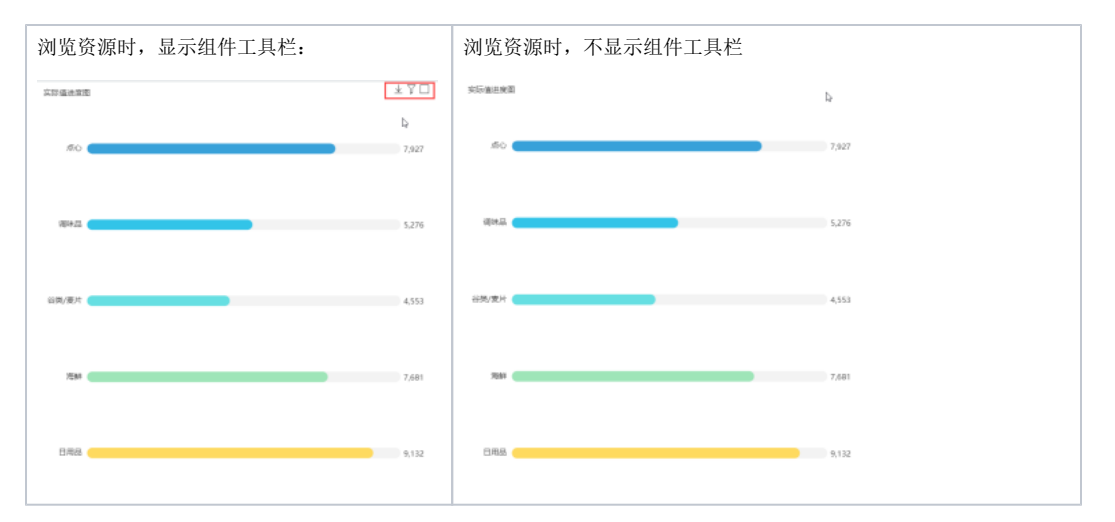

组件工具栏各按钮说明如下:

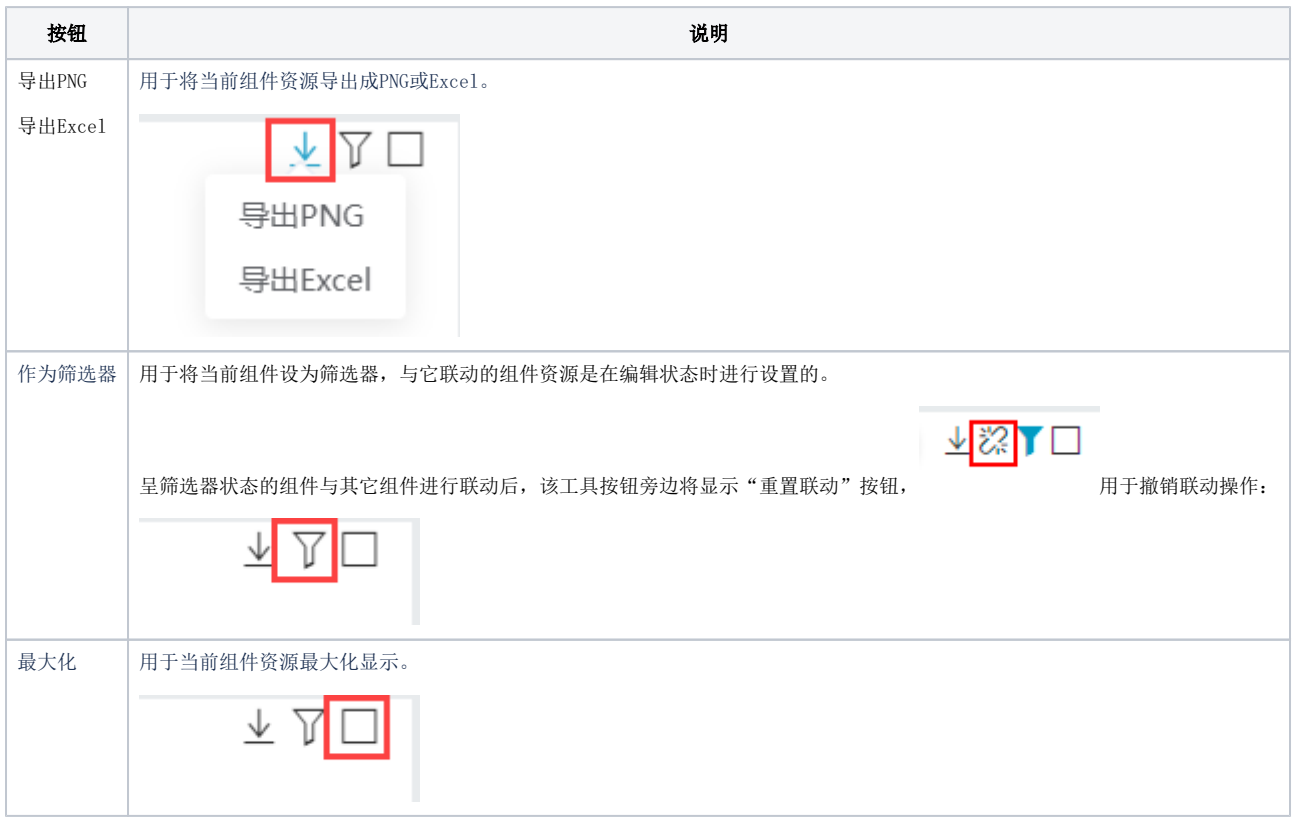

## <span id="page-1-0"></span>滚动加载

设置滚动加载后,打开报表时,先加载区域中可直接看到的内容,然后随着页面的滚动再加载其他内容。

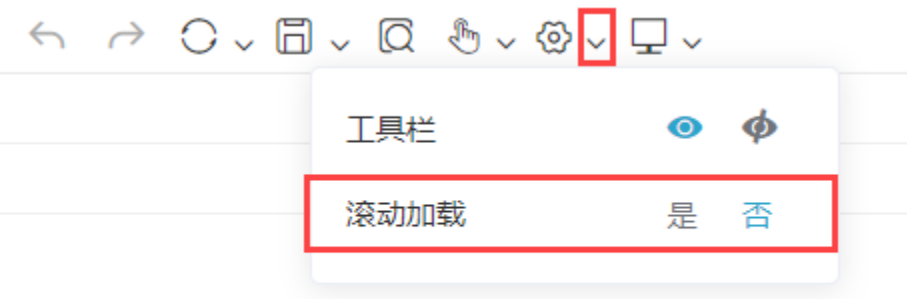

仪表盘的移动端、设置"宽度自适应"布局的PC端报表,都可以设置滚动加载。

在设置中,滚动加载选择"是",效果如下:

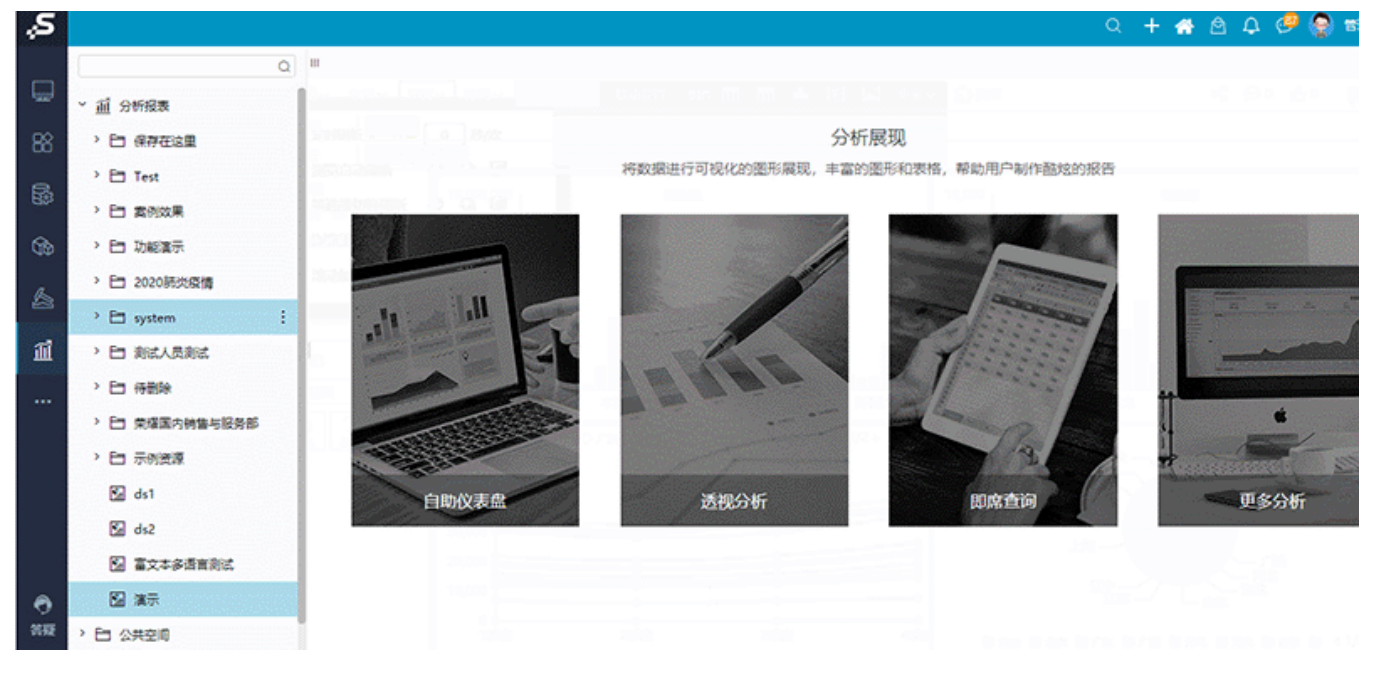

## 注意事项

在移动端,参数与筛选器的显示方式一致,当滚动加载到带筛选器的组件时,会显示对应的筛选器。